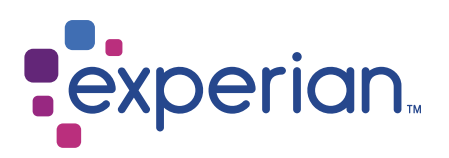

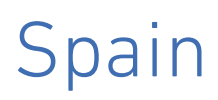

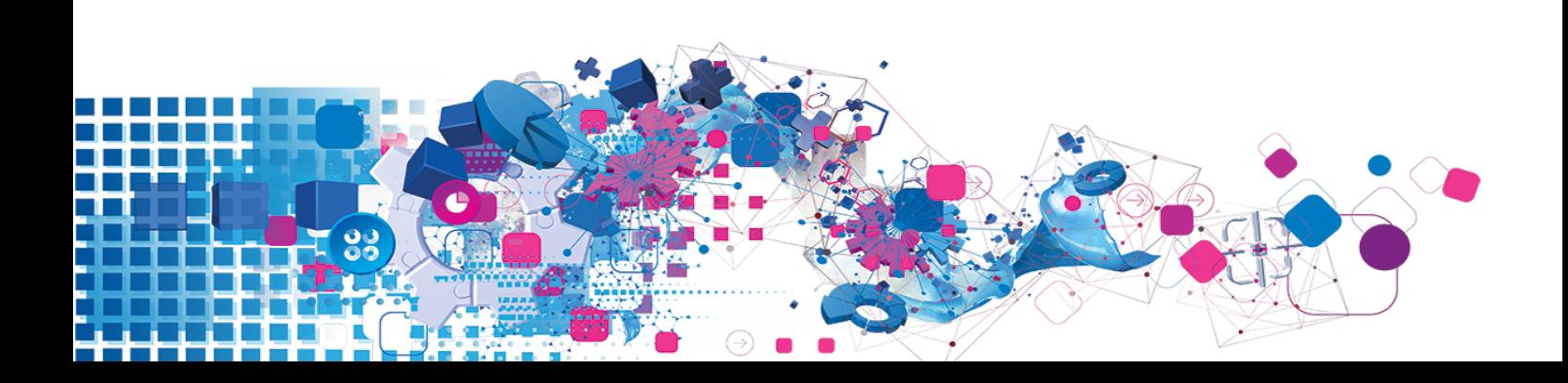

### Copyright

All copyright and other rights in this manual and the licensed programs described in this manual are the property of Experian Ltd save for copyright in data in respect of which the copyright belongs to the relevant data provider.

No part of this manual may be copied, reproduced, translated or reduced to any electronic medium or machine readable form without the written consent of Experian Ltd.

Microsoft, Word and Windows are trademarks of Microsoft Corporation.

© Experian Ltd. 2017

### Contacts and Support

For resolutions to common issues, answers to frequently asked questions and hints and tips for using our products:

[www.edq.com/documentation/contact-support/](https://www.edq.com/documentation/contact-support/)

For information about data expiry, data vintage and how to keep your data up to date:

[www.edq.com/documentation/data](https://www.edq.com/documentation/data/)

For more information about us and to get in touch:

[www.edq.com](https://www.edq.com/)

Revision 1, December 2017

# **Contents**

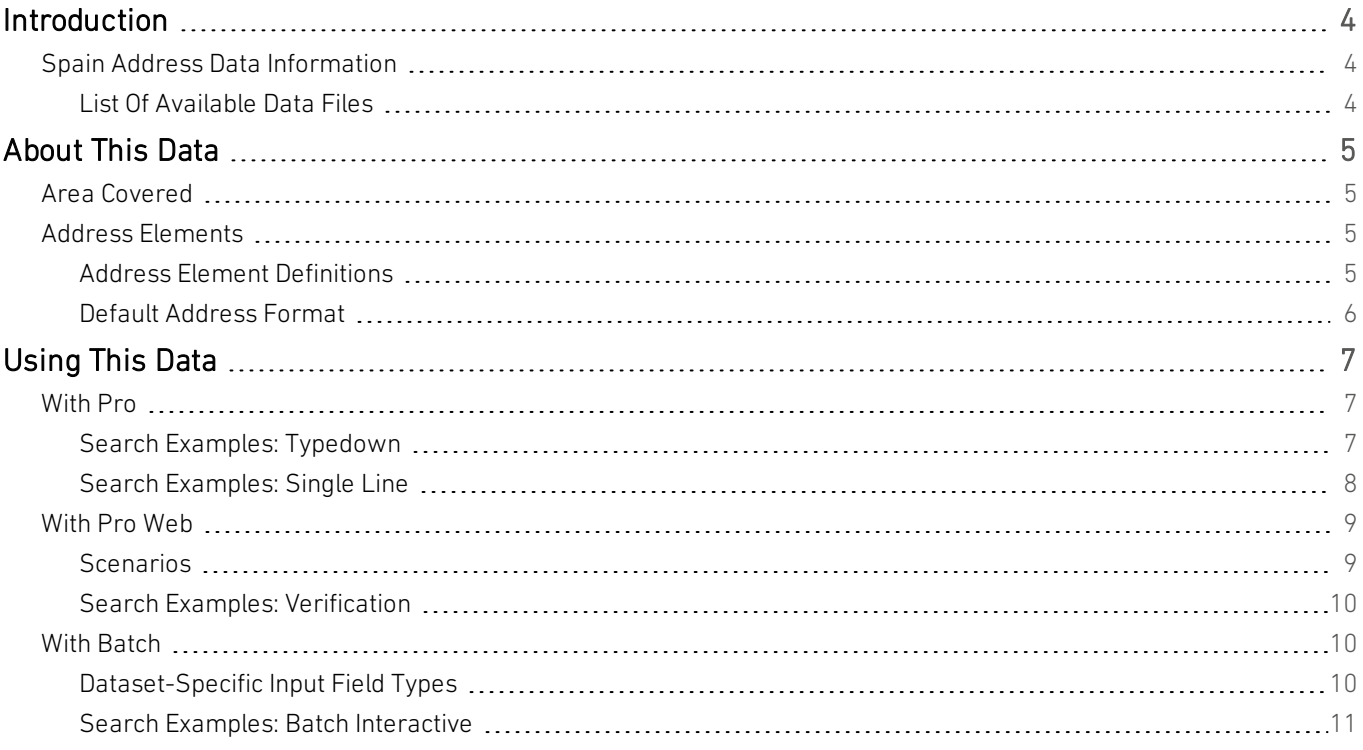

# <span id="page-3-0"></span>Introduction

# <span id="page-3-1"></span>Spain Address Data Information

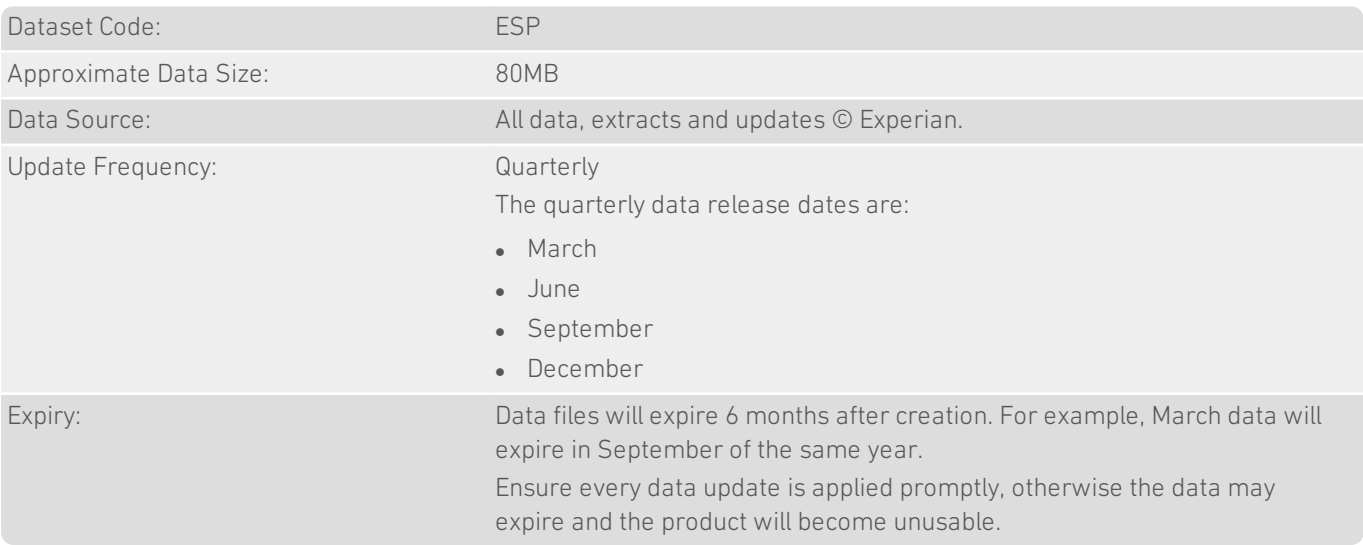

### <span id="page-3-2"></span>List Of Available Data Files

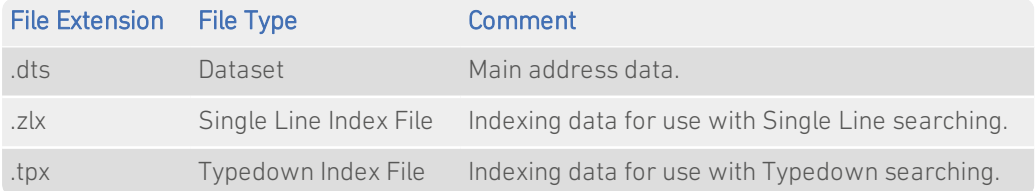

<span id="page-4-0"></span>Data Guide Spain

# About This Data

<span id="page-4-1"></span>This chapter provides detailed information about the ESP dataset.

## Area Covered

The ESP dataset contains all streets within the Kingdom of Spain: the Spanish mainland, the Canary islands and the Balearic islands. For major roads that span more than one postal code or census district, property number ranges are available for each section of the road.

## <span id="page-4-2"></span>Address Elements

The following address elements are stored within the ESP data files.

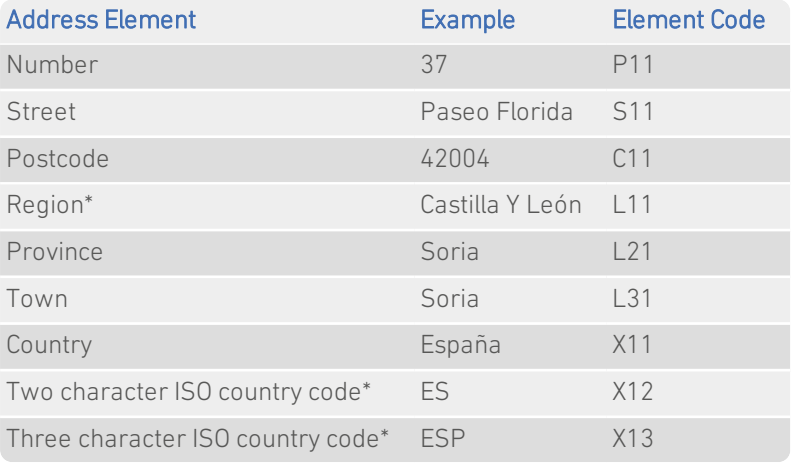

<span id="page-4-3"></span>\* *Elements that only appear in the address if their position is fixed.*

### Address Element Definitions

#### Building number

The ESP dataset does not contain complete premises-level information. Building numbers are provided where necessary, for example, where major roads span more than one postal code or census district. The Building number (P11) element is not populated for most Spanish addresses.

Data Guide Spain

### Abbreviations

In output addresses, street types can be replaced by common three-letter abbreviations. Refer to the relevant section of the product documentation for information on configuring address formats. Examples of the abbreviations are shown below:

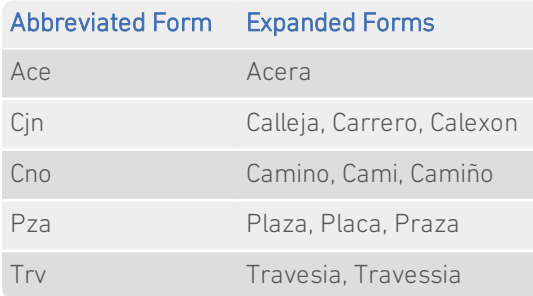

#### Postal Code Structure

A Spanish postal code ("codigo postale") is a five-digit code, identifying a specific postal delivery area. The first two digits identify the region and province (Andorran postcodes which replace the first two digits with "AD"). The third digit indicates an approximate geographical location within the province. If this digit is 0, the address is in the province capital. The final two digits provide the area code.

A single postal code might be shared by more than one small town, or in large cities might refer to a group of streets. A few isolated properties do not have postal codes.

### <span id="page-5-0"></span>Default Address Format

Residential Spanish addresses consist of two lines. The first line contains the street name followed by the premises and sub-premises information. By default, Spanish addresses display the sub-premises information after the premises information, separated by a hyphen. The second line contains the postal code, then the town name, followed by the province name in brackets.

The town name is displayed in uppercase, with all other elements in title case. For example:

Calle San Antonio 27 01005 VITORIA (Alava)

# <span id="page-6-0"></span>Using This Data

This chapter provides search tips and other product-specific information when using Pro, Pro Web, or Batch.

<span id="page-6-1"></span>These searches are accurate at the time of data release. However, search results may differ depending on the data release you are using.

## <span id="page-6-2"></span>With Pro

### Search Examples: Typedown

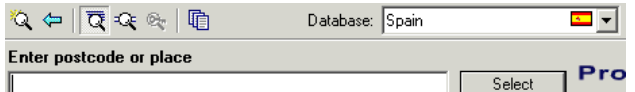

The following table provides a list of these example search types:

- Full address known;
- Postal code not known.

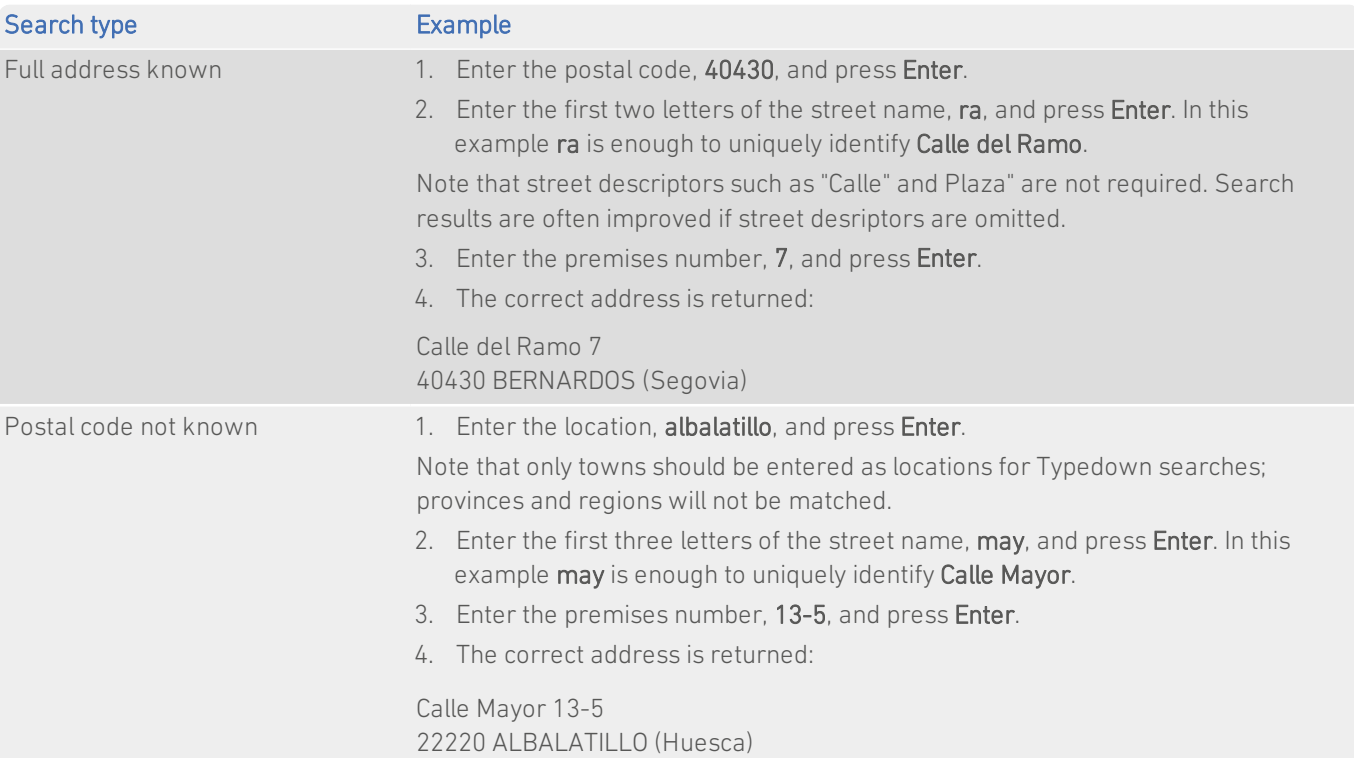

## <span id="page-7-0"></span>Search Examples: Single Line

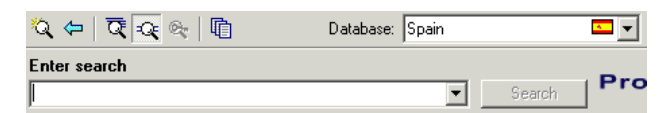

The ESP dataset contains limited premises-level information. Building names or numbers should not be included in Single Line searches. To return a complete address, including premises information, you should first search without the building number, for example: calle suances,12100. Enter the building number afterwards, as prompted, and press Enter or click Select for the final address to be displayed.

The following table provides a list of these example search types:

- Full address known:
- $\cdot$  Postal code not known:
- Only street name known:
- Character missing from address;
- Address contains spelling mistake;
- Incomplete address element (partial);
- Incomplete address element (tagged).

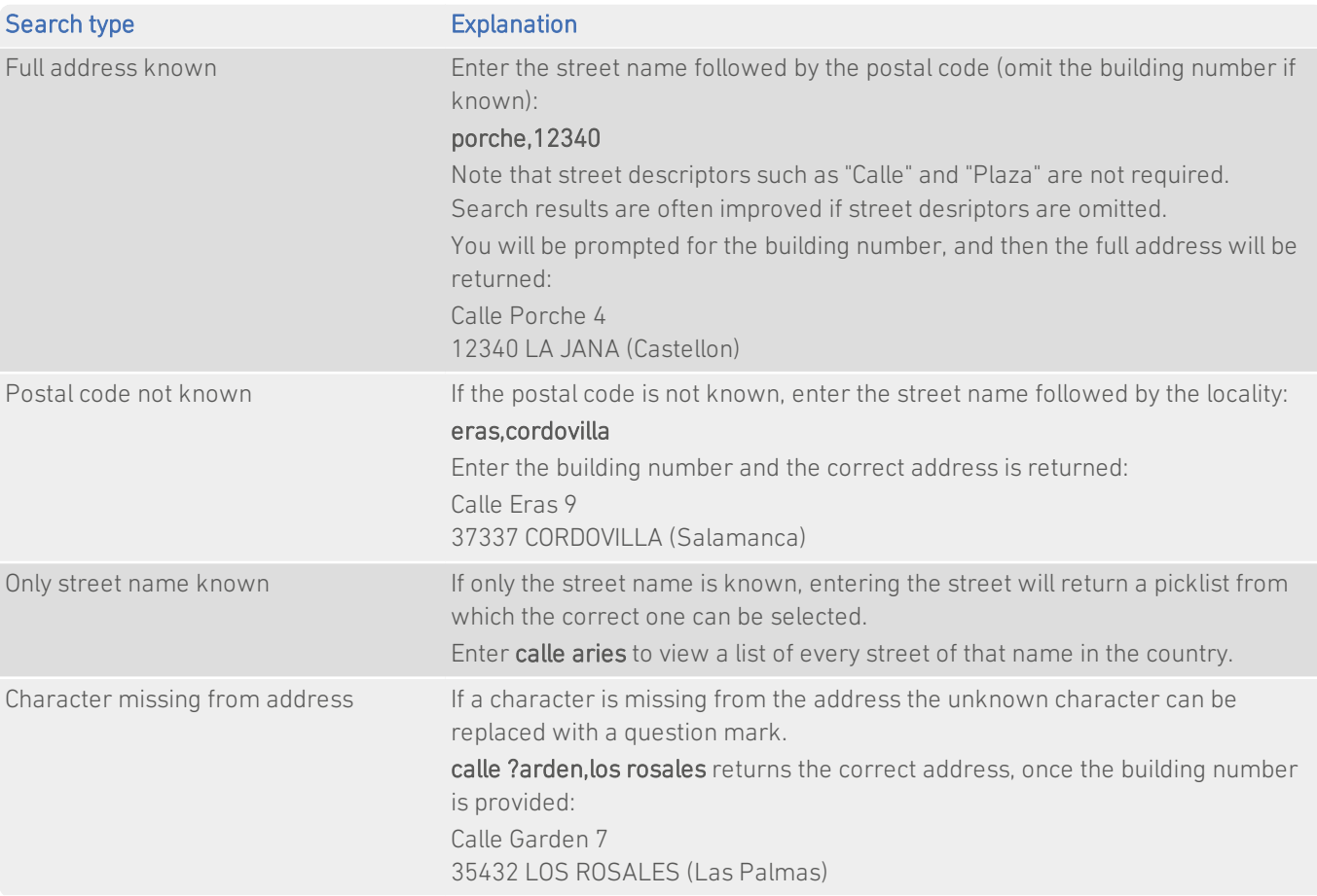

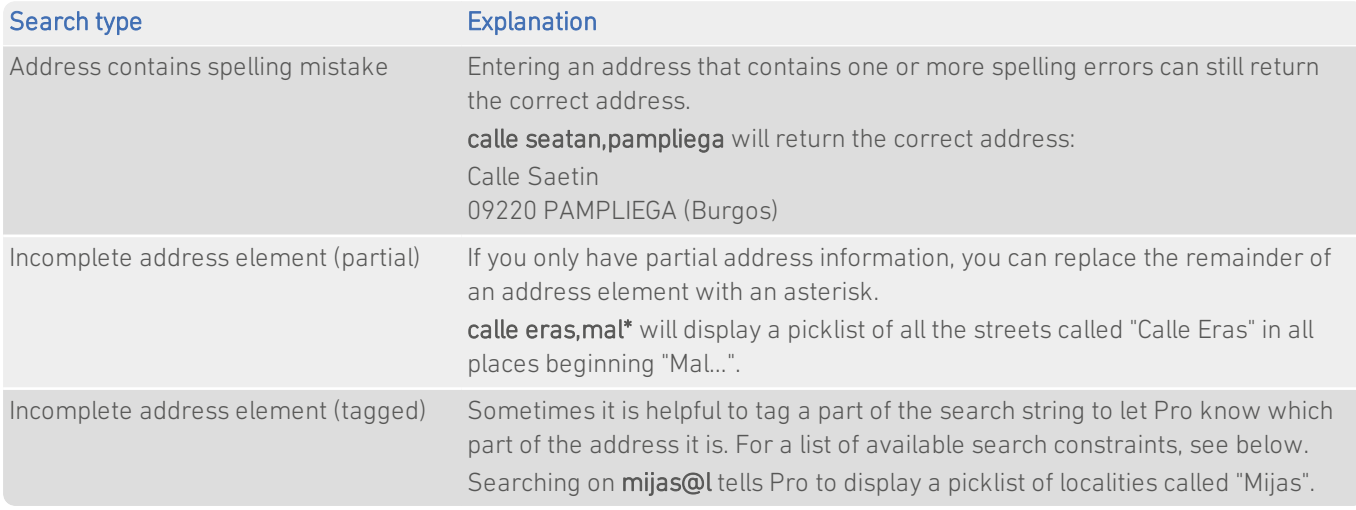

### Search Constraints

The following search constraints can be used to restrict searches when using the Single Line search engine in Pro or Batch Interactive.

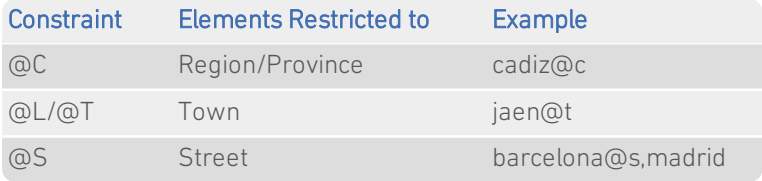

## <span id="page-8-0"></span>With Pro Web

### <span id="page-8-1"></span>**Scenarios**

The following table indicates the relevant search examples for each Pro Web scenario and search engine that supports ESP address data.

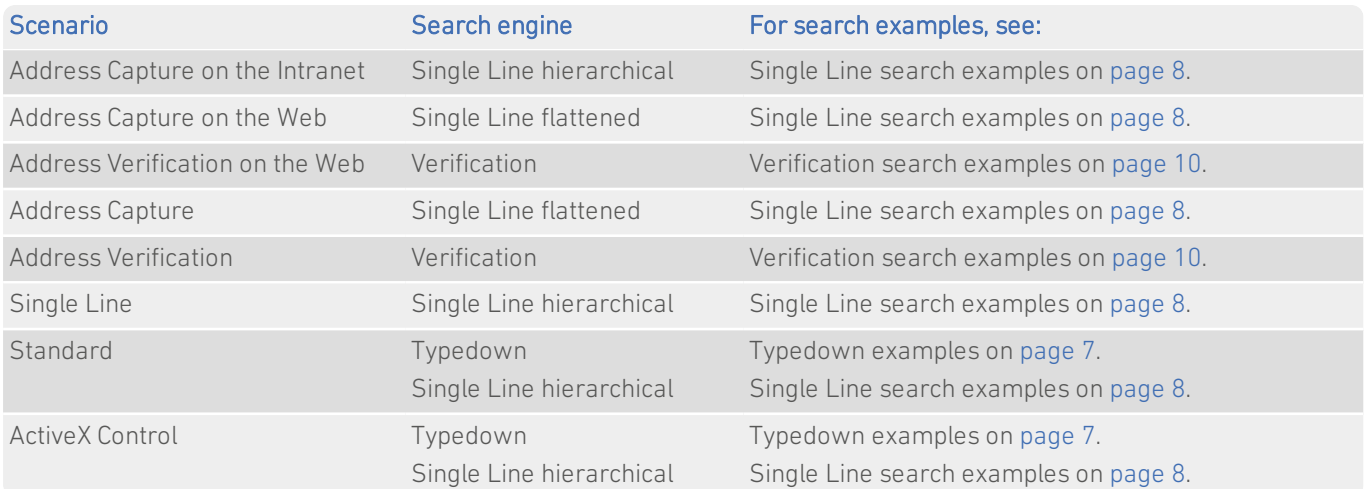

### <span id="page-9-0"></span>Search Examples: Verification

Users of Pro Web can use address verification functionality to verify a customer's address once they have typed it in full into a web form.

The ESP dataset contains limited premises-level information. Building numbers can be passed through the Verification engine, but will not be checked if premises-level information is not available.

The following table provides a list of example searches and the Verify level they return.

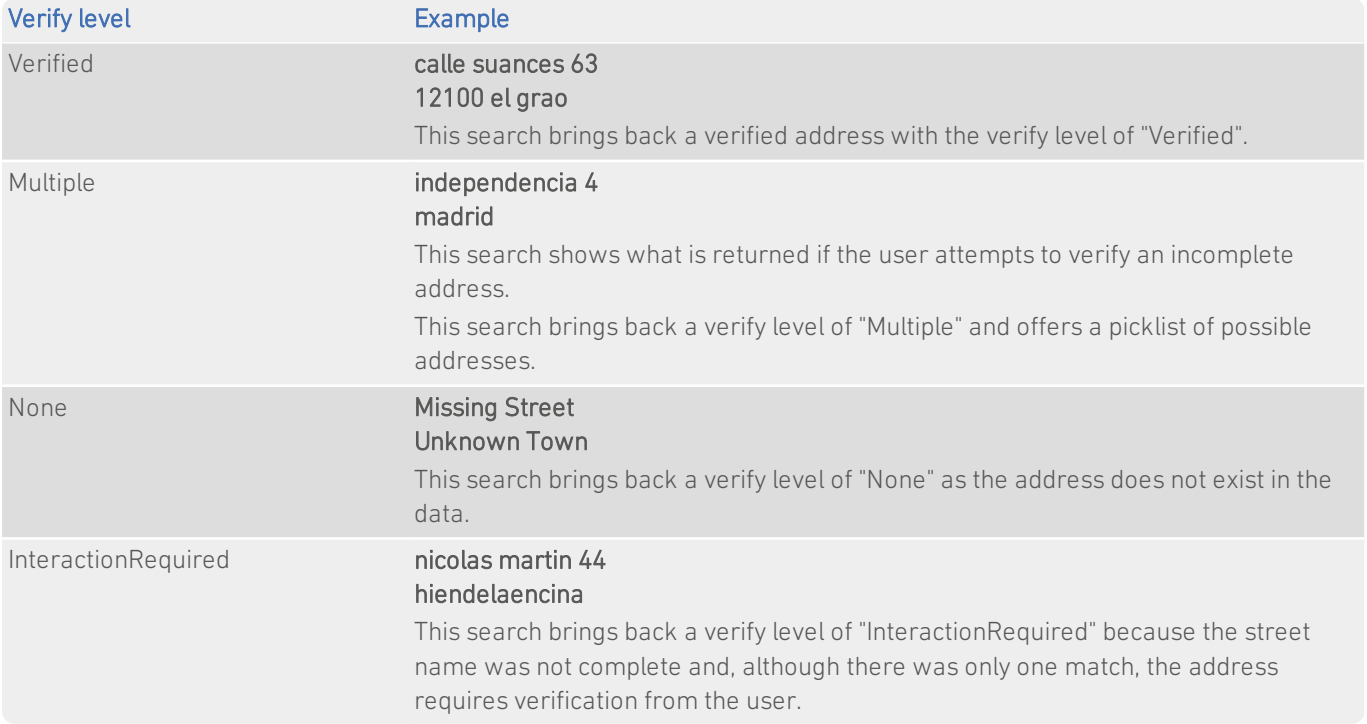

<span id="page-9-1"></span>For more information about the Verification engine, refer to the Address Verification section of the Pro Web Integration Guide.

## With Batch

This section details the information relevant to using Batch with Spain address data.

The ESP dataset contains limited premises-level information. Building numbers can be passed through Batch, but will not be checked if premises-level information is not available.

### <span id="page-9-2"></span>Dataset-Specific Input Field Types

When you are configuring a Batch session, you can specify the address elements which are contained in your input fields. This can speed up the cleaning process as Batch does not have to work out which address element is contained within a field.

The following table describes the input field types that you can specify for ESP data, and the address elements Batch will expect for each. The field types are available from the Set Field Type drop-down menu in the Select Input Fields dialog of the Batch Configuration Wizard.

#### Data Guide Spain

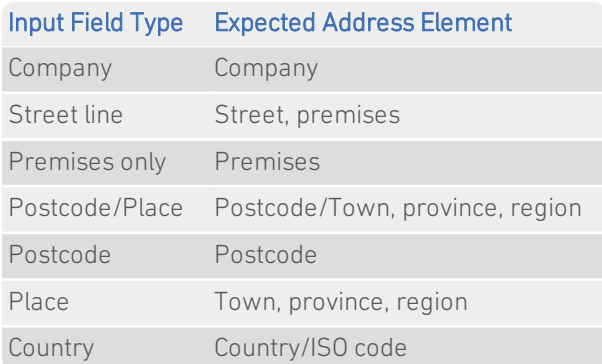

If your input field contains more than one address element, you can specify these from the Multiple Elements sub-menu. For example, you can specify that the Town and Postal code elements are stored in the same field in your input database. The dataset-specific input field types available for ESP data are:

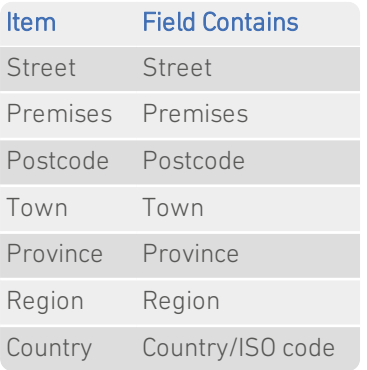

### <span id="page-10-0"></span>Search Examples: Batch Interactive

For information about the best methods for searching on Spanish addresses using Batch Interactive please refer to Single Line search examples on [page](#page-7-0) 8 and Typedown search examples on [page](#page-6-2) 7.